# **TFG**

# **DISEÑO Y MODELADO 3D DE UN PERSONAJE PARA ANIMACIÓN.**

**Presentado por Gonzalo Gómez Martínez Tutor: Elías Miguel Pérez García**

**Facultat de Belles Arts de Sant Carles Grado en Bellas Artes Curso 2020-2021**

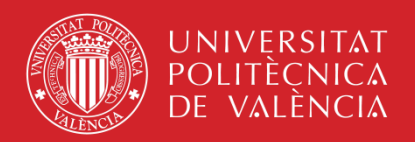

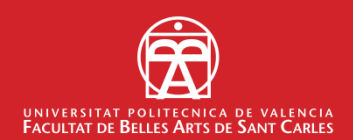

### **RESUMEN**

En este trabajo se desarrolla, partiendo desde cero, el proceso completo de creación de un personaje 3D, pensado para cine de animación, de estética estilizada o cartoon. El trabajo consta de 3 fases: en primer lugar, se realiza un trabajo teórico previo de documentación y búsqueda de referentes, así como también un estudio de mercado que sitúa el proyecto en el contexto en el cual se quiere desarrollar; la segunda parte es la fase de concept (primeras ideas, realización de bocetos, estudios morfológicos, de color, vestimenta, etc.), en la que se define la apariencia del personaje; finalmente, la tercera parte, consiste en el modelado digital 3D. En esta tercera fase, se esculpe digitalmente el personaje, se elabora el texturizado y el color del mismo, además de una retopología de la malla base y, por último, la presentación del personaje finalizado a partir del renderizado. Uno de los objetivos principales es que el trabajo sirva como base en vista a futuros proyectos, a fin de ir desarrollando un portafolio profesional acorde a las exigencias de la industria.

Palabras clave: personaje, modelado 3D, concept art, cartoon, animación.

### **ABSTRACT**

This work develops the complete process of creating a 3D character, designed for animation cinema with cartoon aesthetics. The work consists of 3 phases: first, a previous theoretical work of documentation and search for references is carried out, as well as a market study that places the project in the context in which it is to be developed; the second part is the concept art (first ideas, making sketches, morphological studies, color, clothing, etc.), in which the appearance of the character is defined; finally, the third part consists of 3D digital modeling. In this third phase, the character is digitally sculpted, its texturing and color are elaborated, in addition to a retopology of the base and finally, the presentation of the finished character from the rendering. The main objective of the work is to serve as a basis for future projects, to develop a professional portfolio according to the demands of the industry.

Keywords: character, 3D modeling, concept art, cartoon, animation.

### **AGRADECIMIENTOS**

En primer lugar, quiero darle las gracias a Elías, por aceptar la tutorización de este trabajo desde un primer momento, facilitando enormemente todos los procesos y ayudándome en todo momento.

En segundo lugar, a mis amigos y compañeros de la facultad, por darme siempre el apoyo necesario para afrontar este proyecto, ayudándome también cuando lo he necesitado.

Quiero agradecer también a mis padres y mi hermano, los cuales han estado a mi lado durante todo este proceso y me han dado las fuerzas necesarias para recorrer este difícil camino, respetando siempre mis decisiones y animándome a conseguir mis objetivos. Y porque sé que me van a seguir apoyando allá donde vaya.

Gracias.

# ÍNDICE

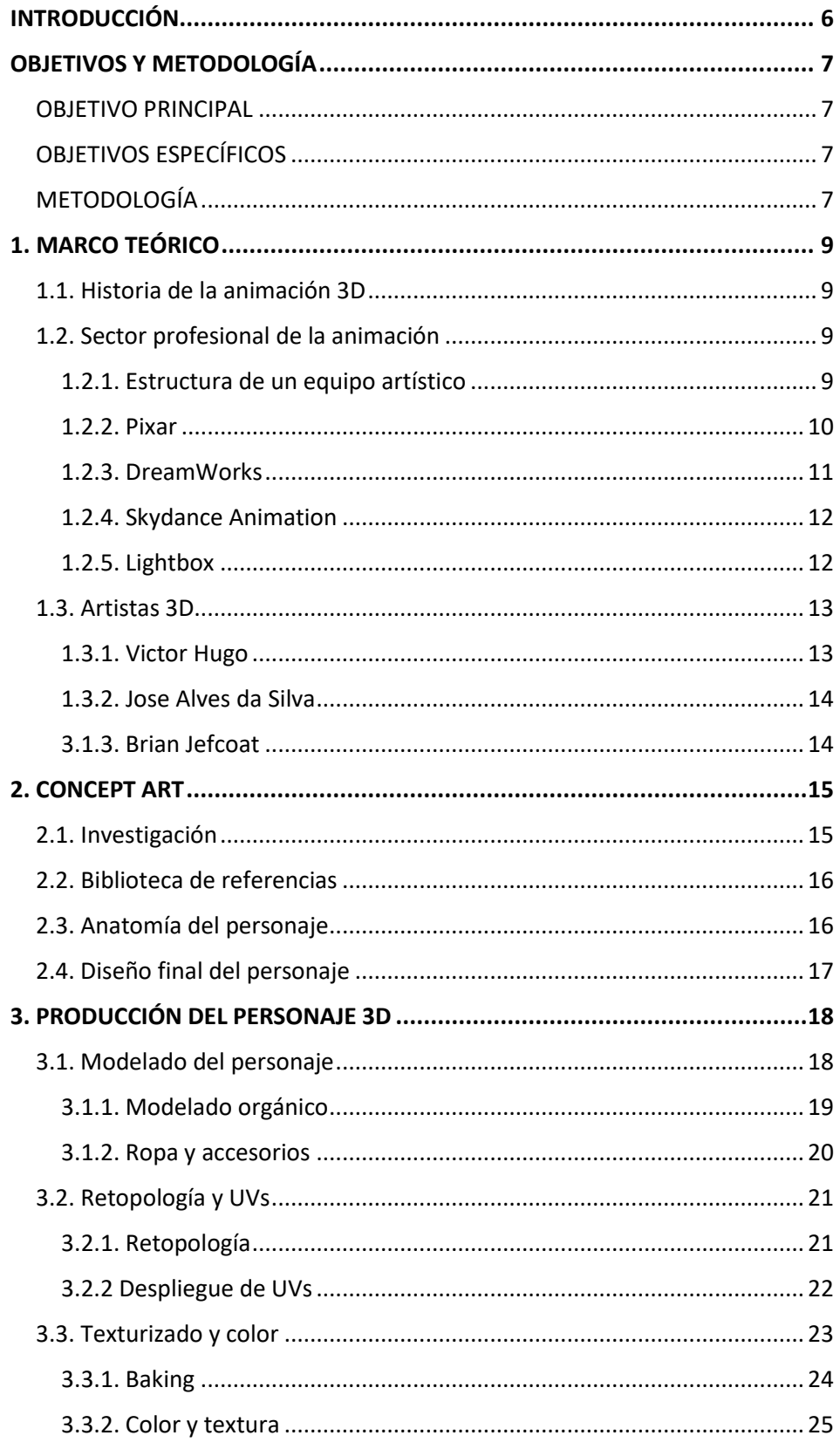

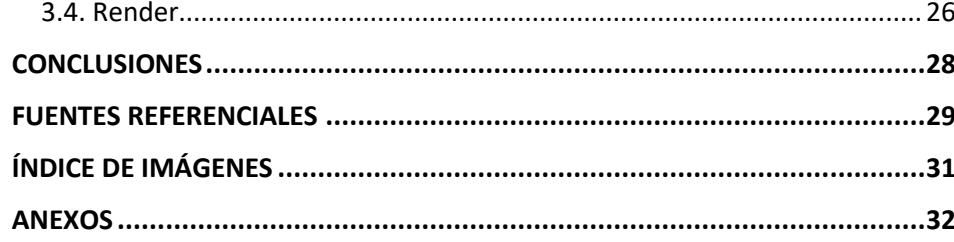

## <span id="page-5-0"></span>**INTRODUCCIÓN**

La justificación de este proyecto viene determinada por mis preferencias, tendencias y aspiraciones en cuanto al perfil profesional que tengo intención de desarrollar en los próximos años. Desde que entré en Bellas Artes, he tenido la oportunidad de cursar una gran variedad de disciplinas artísticas. Durante estos años no tenía muy claro el rumbo exacto hacia el que quería dirigir mi carrera profesional, sin embargo, parece que, a base de prueba y experimentación, pivotando entre las distintas prácticas artísticas, he logrado encontrar qué es lo que realmente me llama más la atención y así, darle una orientación concreta a mi carrera artística y profesional.

El *character artist* o artista de personajes, es la persona especializada en la creación y/o desarrollo de personajes 3D. En los próximos años, me gustaría desarrollar las habilidades necesarias para trabajar en proyectos de animación (cortos, películas, publicidad…) y videojuegos, especializándome en el apartado de modelado 3D de personajes, pero con algunos conocimientos en la parte de concept art. Una de las principales finalidades del proyecto es que me permita ampliar mis capacidades en estas áreas. Hay quien piensa que es mejor especializarse de forma más profunda en una práctica concreta, consiguiendo así un nivel de calidad más elevado en menor tiempo. En esto estoy de acuerdo, siempre y cuando aspires a trabajar en grandes estudios, ya que suelen contratar artistas especializados en cada área de trabajo. Sin embargo, un perfil de artista más generalista es algo muy demandado en la industria, por ejemplo, aquí en España.

En este proyecto quería centrarme en el apartado del modelado 3D, por lo que, en primer lugar, tenía pensado utilizar un personaje ya diseñado, a partir de algún concept profesional, ya que sería el modo de trabajo más similar a lo que se suele dar en la industria. Sin embargo, decidí que también realizaría la parte del diseño, ya que así obtendría un resultado mucho más personal en su conjunto. Además, esto me permitía ampliar también los conocimientos en el diseño de personajes.

Así pues, se me ocurrió la idea de crear un personaje inspirado en una persona real. Esto es algo que se está dando cada vez más la industria del arte 3D, sobre todo orientado a publicidad. Es frecuente que artistas 3D trabajen con personajes públicos, como pueden ser músicos o actores, creando ilustraciones a partir de modelos 3D de dicho personaje. Estos trabajos me llaman mucho la atención desde que los descubrí, y es algo que me motivaba para realizar el presente trabajo, ya que es un tipo de práctica que quiero desarrollar en gran medida durante mi carrera profesional.

Pues bien, decidí que el personaje que realizaría estaría inspirado en mí mismo. Como he dicho antes, la razón por la cual quería encargarme de la parte del diseño del personaje evitando utilizar uno ajeno, era la de aportarle mayor personalidad al proyecto. No se me ocurre forma de que el proyecto se convierta en algo más personal que ésta.

# <span id="page-6-0"></span>**OBJETIVOS Y METODOLOGÍA**

#### <span id="page-6-1"></span>**OBJETIVO PRINCIPAL**

Crear un personaje 3D (orientado a proyectos de animación). Utilizar el desarrollo de este proyecto y los problemas que conlleve como un medio para ampliar mis habilidades, tanto de modelado 3D como de diseño de personajes. La pieza que dé como resultado este proyecto servirá para ampliar mi portafolio y contribuirá, por tanto, al desarrollo de mi carrera profesional.

#### <span id="page-6-2"></span>**OBJETIVOS ESPECÍFICOS**

1.Realizar un estudio de mercado y análisis del marco teórico para referenciar el contexto en el que el proyecto se encuentra.

2. Crear contenido visual (bocetos, ilustraciones, hojas de expresiones, etc.) que determine la apariencia del personaje.

3. Elaborar el personaje 3D (esculpido, color, texturizado y retopología).

4. Presentar el personaje, tratando de conseguir un resultado tan profesional como sea posible.

#### <span id="page-6-3"></span>**METODOLOGÍA**

En cuanto a la metodología del proyecto, se parte de un análisis de los precedentes artísticos que podemos encontrar en el panorama (tanto clásico como contemporáneo) de la industria de la animación. El análisis de los

referentes sienta las bases sobre las cuales se comienza a desarrollar el personaje.

Una vez acabado este trabajo previo, ya podría comenzar lo que sería la producción del personaje. En primer lugar, se encuentra la fase de concept art, o diseño del personaje. Las ideas que tenemos acerca de cómo queremos que sea el personaje "se pasan al papel", elaborando contenido visual (normalmente en 2D), en el que determinaremos la apariencia del personaje. Este contenido dará una imagen bastante acertada de cómo será el personaje, a pesar de que luego puede sufrir cambios durante el proceso de modelado.

A partir del trabajo de concept realizado, se procede a modelar el personaje. Para ello, la herramienta principal que utilizaremos será el software de modelado digital Zbrush, concretamente la versión de 2019. La elección de este software se debe a que me parece el más eficaz para la realización de este tipo de trabajos. En primer lugar, se modelará el cuerpo y la cabeza del personaje. En esta parte se define la anatomía, los rasgos de la cara y el pelo del personaje, lo que se denomina modelado orgánico. Seguidamente, se modela la ropa y los accesorios, a partir de la malla base. Con esto, se obtiene la malla completa, pero con una alta poligonización, algo que no permitiría que el personaje fuese utilizado en proyectos de animación. Para ello, se debe modificar la topología de la malla, creando una segunda malla de menor poligonización.

Esta reconfiguración de la malla, llamada retopología, unida a la extracción de las UVs del modelo, nos permiten obtener un personaje cuya malla estará optimizada para los posteriores procesos por los que pasaría un personaje destinado a cine de animación, como pueden ser el texturizado o la animación.

A partir de ahí, ya se puede pasar al texturizado, el cual es posible gracias al *baking* de los mapas, obteniendo así un personaje completamente acabado listo para poder ser utilizado en los distintos softwares de animación y render.

Por último, se realiza la presentación del personaje, la cual consiste en la obtención de imágenes (*renders*) en las que se expone al personaje completamente acabado, con todas las texturas aplicadas y en unas condiciones de iluminación óptimas, para poder ser incluido en el portfolio.

Todos estos procesos serán explicados en mayor profundidad más tarde, el cuerpo de la memoria de este proyecto.

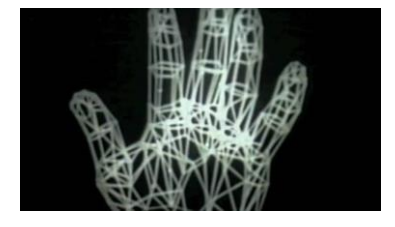

Fig. 1. Fotograma del corto "A Computer Animated Hand" (1972)

# <span id="page-8-0"></span>**1. MARCO TEÓRICO**

#### <span id="page-8-1"></span>**1.1. Historia de la animación 3D**

El nacimiento de la animación digital 3D lo podemos situar en el año 1972, cuando aparecieron las primeras secuencias. *A Computer Animated Hand* es un corto en el que aparecía una mano digital formada por una sencilla matriz de polígonos, creado por Edwin Catmull y Fred Park. Podemos considerar que éste es el primer vídeo realizado a partir de la animación digital 3D, lo que supuso en su momento una gran revolución.

Sin embargo, tendríamos que esperar hasta 1995 para poder ver el primer largometraje realizado a partir de esta tecnología, con la salida de Toy Story, por parte de Pixar. Esto supondría toda una revolución, no solo para la historia de la animación, sino también para el cine en general. Estos fueron los primeros pasos de una industria que se ha convertido en uno de los pilares del entretenimiento en todo el mundo.

Es cierto que la animación por computadora ya se había empleado en películas como Tron y Star wars, y en el desarrollo de algunos videojuegos. Sin embargo, Toy Story marca un punto de inflexión en la historia de la animación digital. La película fue desarrollada utilizando el software RenderMan, inventado por pixar. Gracias a esta herramienta eran capaces de renderizar la animación 3D en los años 80. A día de hoy, las películas de animación de Hollywood se realizan la mayoría por animación digital. Pixar y Disney llevaron la historia de las películas animadas ¡hasta el infinito y más allá! (La información recopilada en este apartado ha sido extraída de Cortés, 2021 y Pernaz, 2020)

#### <span id="page-8-2"></span>**1.2. Sector profesional de la animación**

#### <span id="page-8-3"></span>*1.2.1. Estructura de un equipo artístico*

A pesar de que no existe una jerarquía única en los estudios, sí hay una estructura que se usa en la gran mayoría de ellos. Los estudios se dividen por departamentos, siendo éstos los encargados de gestionar un paso específico de la producción. Los departamentos varían según el tipo de técnica y *pipeline* que se use, no es lo mismo hacer una animación 2D, que una *CGI*, *stop motion* o combinando otras técnicas.

Lo que tienen en común los proyectos es que tienen una figura encargada de dirigirlo. Normalmente es una, dado que ponerse de acuerdo para este tipo de decisiones es algo extremadamente complicado si no se comparte la misma visión de lo que se busca como resultado de la obra. Esta figura es la del director o directora.

A la par de esta figura existe otra, encargada de la producción, que normalmente cuenta con equipo propio, ya que la producción de obras como series o largometrajes es tan laboriosa que es mucho trabajo para una sola persona. Producción se encarga de gestionar las tareas de los artistas y conducir la película a buen rumbo, en cuanto a tiempo y dinero que se requiere. También son los encargados de trasladar la información entre el director y los artistas, organizando reuniones para tomar nota de las correcciones y comprobando que los artistas cumplen su tarea a tiempo.

Junto al director, tenemos al director de arte. Ayuda al director a que la película tenga una consistencia y estilo artístico por color y diseño, siendo a veces el encargado de desarrollar una guía de estilo.

Los siguientes, son los supervisores de cada departamento. Controlan a nivel artístico, dando *feedback* a los artistas de su especialización para que el resultado llegue al director con la mejor calidad posible, actuando como primer filtro. Aunque no son necesariamente los mejores artistas en su campo, lo normal es que sí lo sean, dado que se requiere haber tenido más experiencia que sus compañeros o demostrar un nivel más alto de calidad. Son personas que deben probar sus habilidades de gestión de equipo en su día a día, y establecer que haya muy buena comunicación entre departamentos colindantes, con el director y coproducción. También se encargan de tomar decisiones a nivel técnico y artístico y facilitar al director su trabajo. A menudo, si los supervisores tienen mucha tarea, es común que no les dé tiempo siquiera a trabajar con planos y su tarea sea exclusivamente de supervisión. Aunque en caso de tratar con planos de la película, suelen encargarse de los más complejos.

Un peldaño por debajo en cuanto a responsabilidad por departamento estaría la figura del *lead artist.* Esta persona da soporte al supervisor, ayudando al resto de sus compañeros cuando lo requieran. El número de *leads* dependerá del tamaño del departamento. El resto de integrantes de un departamento se componen de artistas seniors, mid y junior, en orden según su experiencia y nivel de aportación de calidad al proyecto, siendo el puesto de artista junior el de entrada en un estudio.

Ésta sería la estructura básica de un estudio, pero muchas veces se generan puestos intermedios para controlar la producción de manera diferente, y ajustándose a las necesidades. (Texto extraído de ANIMATRÓPOLIS, 2020)

#### <span id="page-9-0"></span>*1.2.2. Pixar*

Fundado por George Lucas, Ed Catmull y John Lasseter, y años después por Steve Jobs, Pixar Animation Studios es posiblemente el estudio líder en la realización de películas creadas a partir de animación por computadora. La empresa que en 2006 sería comprada por Disney Studios, fueron los primeros en crear películas realizadas completamente por animación 3D, que impactaron tanto a niños como a adultos. Desde su creación en 1986, han sido los responsables de la aparición de las producciones más míticas de la industria, entre las que se encuentran *Toy Story, Monstruos S.A., Buscando a Nemo*, Cars, etc. (Información extraída de Hernández, 2013)

Se trata del mayor exponente de referencia para la industria de la animación 3D, así como también lo es para este proyecto. La estética que Pixar creó (influenciada en gran parte por Disney) y ha ido desarrollando a lo largo de todos estos años ha marcado una serie de pautas estilísticas que suponen una grandísima influencia para el resto de las películas del sector. Teniendo en cuenta el éxito que estas películas han garantizado desde los inicios, los estudios de animación no suelen estar dispuestos a arriesgarse a romper con estilos muy innovadores y se ciñen a estos patrones. Esto marca, por tanto, una línea de estilo en la cual quiero trabajar, tanto en el presente proyecto como trabajos posteriores

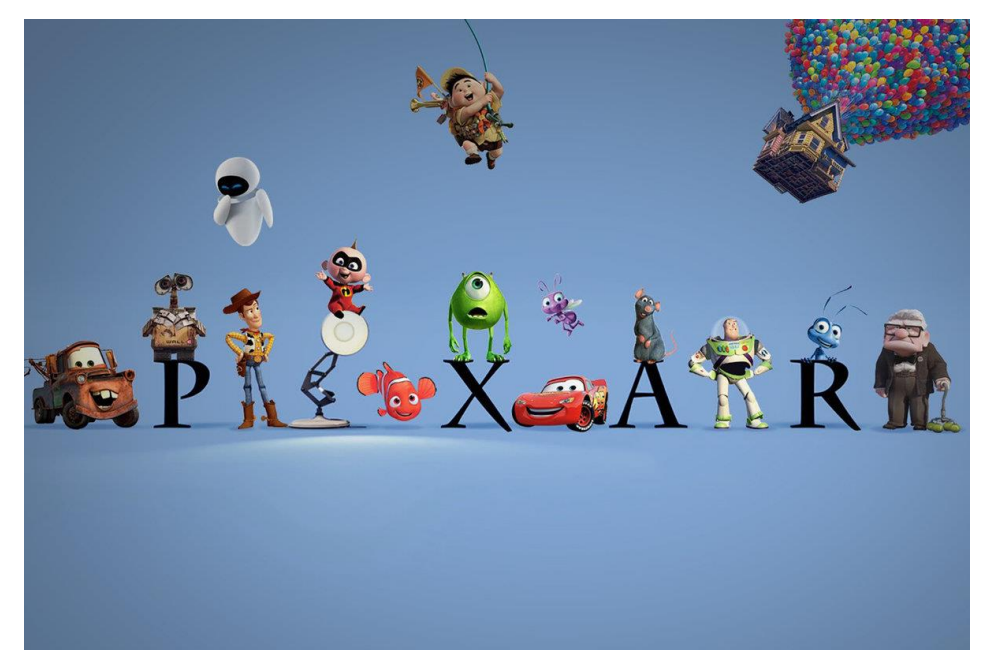

Fig. 2. Imagen promocional del gran estudio de animación Pixar

#### <span id="page-10-0"></span>*1.2.3. DreamWorks*

El 12 de octubre de 1994, Steven Spielberg, director de cine y productor, Jeffrey Katzenberg, ex ejecutivo de Disney y David Geffen, ejecutivo de música, fundaron DreamWorks SKG (siglas en base a los apellidos de los tres fundadores mencionados), también conocido como DreamWorks Pictures.

Spielberg llevó artistas de su estudio de animación "Amblimation", con sede en Londres. Katzenberg reclutó a algunos de los mejores animadores de Disney. Algunos artistas de Amblimation marcharon a DreamWorks en 1995, y el resto lo hizo tras el cierre de Amblimation en 1997.

En estos últimos 20 años, Dreamworks ha creado algunos de los personajes más emblemáticos del cine de animación. Un ogro adorable, un panda obsesionado con el kung-fu o un joven vikingo y su dragón mascota. Creo que no hace falta decir más para saber de qué personajes estoy hablando. *Shrek, Kung Fu Panda, Madagascar* y *Cómo entrenar a tu dragón* son algunos de los títulos que han llevado a este estudio a lo más alto de la industria del entretenimiento (Información extraída de EcuRed, 2019).

#### <span id="page-11-0"></span>*1.2.4. Skydance Animation*

Hace unos años encontrábamos a Ilion Animation Studios, con sede en Madrid, como uno de los estudios de animación referentes en España, responsable de la película Planeta 51, uno de los mayores éxitos en cuanto a películas de animación en el país hasta el momento. Pues bien, Illion se alió en marzo de 2017 con Skydance, una productora cinematográfica de Hollywood y, en julio, anunció lo que serán sus dos primeras películas de animación: *Luck* (cuya salida está programada para el 18 de febrero de 2022) y *Split.* En abril de 2020 se anunció que Skydance había adquirido Ilion Animation Studios, por lo que Ilion pasó a llamarse Skydance Animation Madrid.

Skydance Animation cuenta con Alessandro Carloni (director de Kung Fu Panda 3) para dirigir Luck, Vicky Jenson (*Shrek*) para dirigir *Split* y Nathan Greno (*Tangled*) para dirigir *Powerless*.

Skydance animation contrató a John Lasseter, exdirector de animación de Pixar y Walt Disney Animation Studios, como jefe de animación en enero de 2019, decisión que no fue muy bien recibida por parte de algunos integrantes de Skydance, ya que Lasseter había sido acusado por acoso sexual durante su tiempo con Pixar. Holly Edwards, anteriormente jefa de producción pasó a convertirse en la presidenta de Skydance Animation (Información extraída de Wikipedia, 2021).

#### <span id="page-11-1"></span>*1.2.5. Lightbox*

Continuando con el panorama español, encontramos Lightbox Animation Studios como uno de los referentes en películas de animación digital, fundado en mayo de 2008 por Enrique Gato.

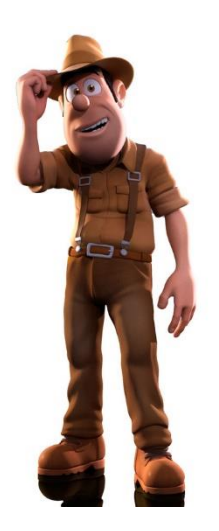

Fig. 3. Tadeo, protagonista de la película Las aventuras de Tadeo Jones (2012)

En 2012 lanzaron *Las aventuras de Tadeo Jones,* película que fue galardonada con 3 premios Goya, incluyendo Mejor Director Joven y Mejor Guión Adaptado. Fue un importante hito, ya que ninguna película animada había recibido estos premios.

Más tarde, en 2017 saldría *Tadeo Jones 2: El secreto del Rey Midas.* Las películas de Tadeo son las películas de animación 3D españolas que más recaudación han obtenido en la historia, y se han convertido en una franquicia muy conocida con su propio programa de televisión.

En 2015 también harían historia gracias a *Captura la bandera,* la primera película española lanzada en todo el mundo por Paramount Pictures (Información extraída de Lightbox Animation Studios, s.f.).

#### <span id="page-12-0"></span>**1.3. Artistas 3D**

#### <span id="page-12-1"></span>*1.3.1. Victor Hugo*

Victor Hugo es un artista 3D *freelance* de Brasil. Ha trabajado en la industria durante los últimos 15 años, y durante este tiempo ha trabajado para compañías como Walt Disney Animation Studios, Blur Studios, Ubisoft, Netflix, Marvel Entertainment (tuvo el honor de ser el primer artista 3D encargado de realizar una portada de Marvel) y muchas otras alrededor del mundo.

En su página web personal y profesional (Hugo, s.f.) podemos leer reflexiones como la siguiente: "Una de las cosas más importantes que he aprendido en mis más de 10 años de experiencia en la industria del 3D es que todo el mundo tiene algo que aprender y todo el mundo tiene algo que enseñar. Esta sencilla frase es como un mantra para mí, me ayuda a ser más profesional y respetuoso con mis compañeros, apreciar más el trabajo en equipo y nunca poner mi ego delante de opiniones de otras personas."

Como bien comenta él mismo, también en su página web, es un artista autodidacta, todas las habilidades las ha desarrollado estudiando por su cuenta y por su extensa experiencia en la industria. Se describe a sí mismo como una persona de mente fuerte, dedicada a su trabajo y lo másimportante: adaptativo. Aprender nuevas herramientas, *pipelines, workflows* o técnicas nunca ha sido un problema para él. Todo lo nuevo lo afronta como un desafío, por lo que cuando aprende algo, trata de aplicarlo a su trabajo inmediatamente, dominarlo y evolucionarlo.

Considera que uno de los mayores logros en su carrera es que siempre evita la zona de confort. Ser muy bueno en algo no significa que puedas estar satisfecho con ello. Siempre hay algo más que puedes alcanzar, que puedes

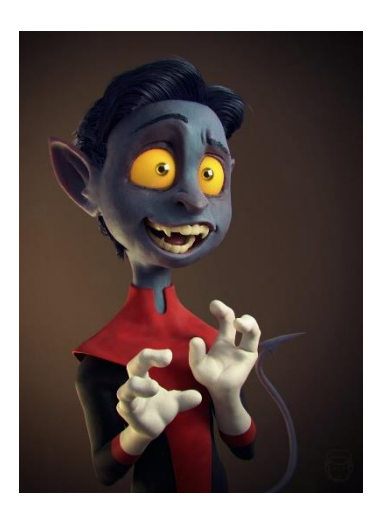

Fig. 4. *Nightcrawler,* ilustración 3D realizada por Victor Hugo

mejorar… siempre hay algo en lo que puedes lograr un mejor resultado. Por ejemplo, si estás satisfecho con la calidad, puedes probar a mejorar la rapidez.

#### <span id="page-13-0"></span>*1.3.2. Jose Alves da Silva*

Artista 3D, trabajando actualmente como *freelancer* a tiempo completo, dedicado a ilustración 3D y creación de personajes.

Empezó trabajando en el campo del 3D en 1996 en el área de visualización arquitectónica, ya que está graduado en arquitectura. Sin embargo, su pasión por la ilustración y la creación de personajes le llevó a introducirse en el sector creativo. Esto le permite dedicarse completamente a lo que considera su pasión,

trabajando con diferentes equipos alrededor del mundo en el sector de la publicidad, los videojuegos y el cine. (Información extraída de Alves, s.f.)

Tanto los trabajos de Victor Hugo como los de Jose Alves da Silva son una gran influencia para el personaje del presente trabajo, en cuanto a estética (morfología y proporciones de los personajes, texturas y acabados, colores, etc.), así como lo es también el modo en el que presentan sus personajes en cuanto a disposición, encuadre, iluminación…

En todo ello encuentro un punto de referencia hacia el cual pretendo orientar mi carrera profesional como artista 3D.

#### <span id="page-13-1"></span>*3.1.3. Brian Jefcoat*

Antes de entrar en la industria del cine, empezó su carrera como diseñador gráfico/ ilustrador en Toronto.

En 1996 fue contratado por Walt Disney Animation Studios para ayudar a crear muchos de los personajes principales para la película Dinosaurio. Mas tarde, se trasladó al estudio Florida, en Orlando, donde fue el supervisor de modelado para Lilo y Stich y Hermano Oso.

Tras Hermano Oso, cambió de Disney a Dreamworks SKG y trabajó en los personajes de Vecinos Invasores.

Después, volvió a Disney una vez más y trabajó para la película original American Dog, que más tarde se convirtió en Bolt. Fue supervisor de modelado otra vez para Glago's Guest, un corto de Disney, y también supervisó y modeló en Patrulla de aterrizaje, un especial de navidad para TV en 2009.

Fig. 5. Margo, personaje modelado por Jose Alves da Silva

Fig. 6. Francis Francis y Eugene, personajes de la película Bebé jefazo (2017), modelados por

Brian Jefcoat.

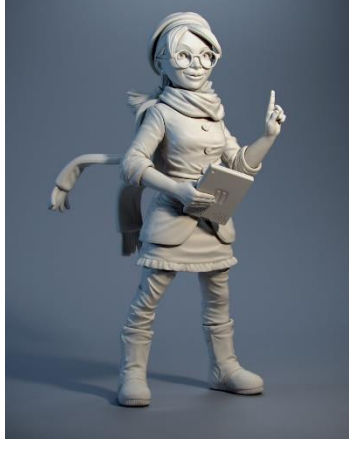

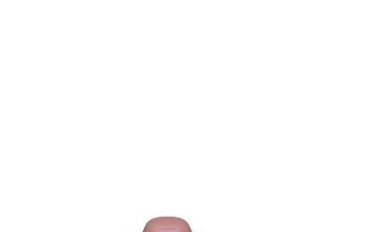

Actualmente ha vuelto a Dreamworks trabajando como supervisor de modelado. Desde su vuelta, ha trabajado en El gato con botas, Turbo, Boo, Bebé jefazo y Como entrenar a tu dragón 3. (Información extraída de Jefcoat, 2021)

## <span id="page-14-0"></span>**2. CONCEPT ART**

Una vez realizada una pequeña introducción al mundo de la animación 3D, así como una documentación de lo que serían los principales referentes estilísticos del proyecto, se inicia la producción del personaje. Pues bien, en la primera parte de la producción se encuentra la fase del concept.

Llegados a este punto, se habían concretado dos ideas a partir de las cuales se podía comenzar el diseño del personaje: En primer lugar, sabía que la estética del personaje iba a estar muy influenciada por las películas de animación de mayor audiencia que encontramos en la actualidad (Disney, Pixar, Dreamworks, etc.). Además, había decidido que el personaje estaría inspirado en una persona real, la cual sería yo mismo. Por tanto, a partir de ahí podía comenzar con el diseño del personaje sobre una base ya configurada.

#### <span id="page-14-1"></span>**2.1. Investigación**

Lo primero que realicé en el momento de iniciar el diseño fue llevar a cabo una investigación acerca de los personajes de animación antecedentes que me pudieran servir como orientación de cara a la configuración del personaje, en cuanto la estética, el estilo, las proporciones, etc. Pues bien, comencé a buscar en internet, en primer lugar, todo tipo de películas que tuvieran un estilo similar al que se tenía pensado para este proyecto, investigando sobre los personajes más llamativos, comenzando así a elaborar un primer *moodboard*, con imágenes de todos estos personajes.

Además de ello, ampliaría este primer moodboard o biblioteca de referencias con imágenes de otros personajes (ya no tan relevantes en la industria) que había ido encontrando tanto en Pinterest como Instagram, Artstation, u otras plataformas artísticas que me pudieran servir como fuentes de inspiración.

Tener esta pizarra de referencias me permitía conocer qué patrones se suelen seguir en la industria a la hora de diseñar un personaje en cuanto a morfología, proporciones, color, etc.

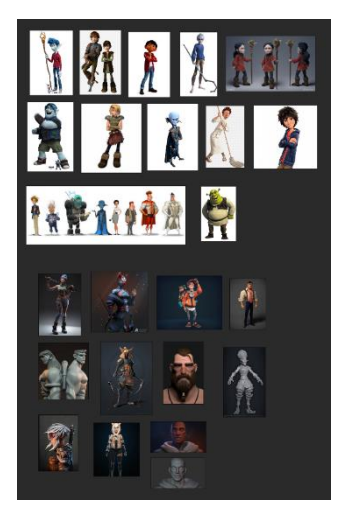

Fig. 7. Moodboard de personajes precedentes.

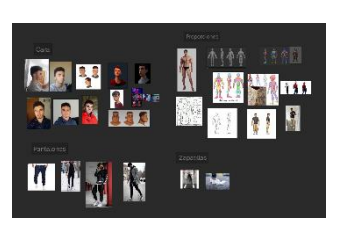

Fig. 8. Moodboard de referencias

#### <span id="page-15-0"></span>**2.2. Biblioteca de referencias**

Una vez tenía estas primeras referencias, pasaría a configurar un segundo *moodboard*, en este caso con el fin de tener una biblioteca con referencias más concretas para el personaje.

Para el diseño del cuerpo y la cabeza, tendría, por una parte, referencias de proporciones anatómicas de personajes estilizados, que se adecuaban a las proporciones que quería darle al personaje. Así, tendría una base sobre la que configurar el cuerpo. Por otro lado, tenía referencias propias de mi cara desde varias vistas, así como también cabezas de otros personajes que me podían servir como referencias directas para la conformación de la cabeza.

En cuanto a la ropa, lo primero que hice fue hacerme una foto con la ropa que quería que llevase el personaje, la cual sería la referencia principal para el diseño de la ropa. Además de ello, añadí al *moodboard* imágenes de prendas similares que encontré en internet, algo que me ayudaría para los diseños, pero sobre todo servirían de apoyo para el modelado.

#### <span id="page-15-1"></span>**2.3. Anatomía del personaje**

Las proporciones generales del personaje las tenía más o menos claras en la cabeza, pero debería comenzar a crear contenido visual que materializase estas ideas.

Pues bien, partiendo de las referencias anatómicas que había recogido, comencé a hacer dibujos en digital, utilizando el software Clip Studio Paint. Los dibujos que realicé en primer lugar eran de la vista frontal y el perfil, algo que me facilitaba tanto el entendimiento de las formas como la modificación de las mismas. Además, tener dibujos de estas vistas facilitaría también el modelado.

Tras ir experimentando con las proporciones, obtendría los dibujos que definitivamente utilizaría como base principal en el momento del modelado. Aunque trataría de acercarme a estas proporciones, era consciente de que más tarde podrían variar en el momento en el que estuviese modelando el personaje. Sin embargo, estos dibujos definían la base sobre la que configuraría la anatomía del mismo.

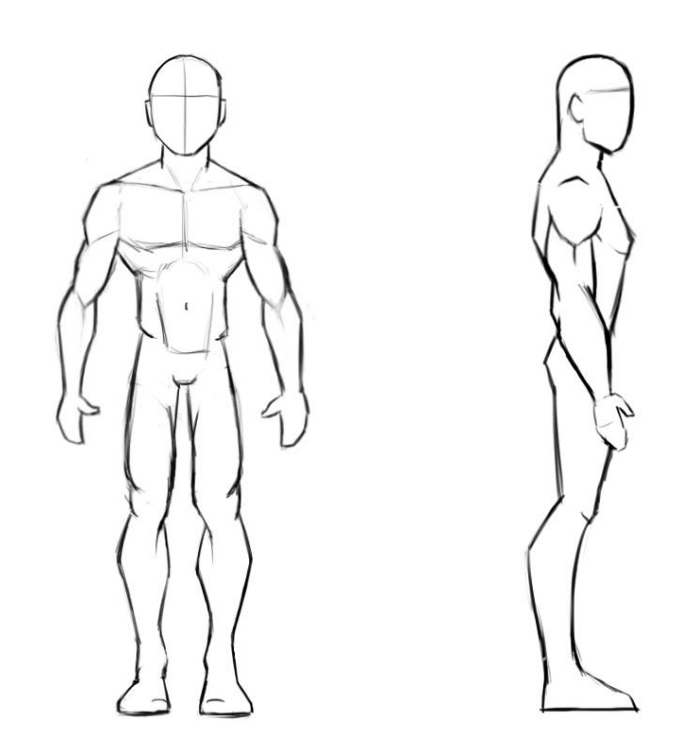

Fig. 9. Bocetos de la anatomía del personaje.

En cuanto a la cabeza, haría 3 dibujos de las diferentes vistas (frente, perfil y vista de tres cuartos), utilizando las fotos que tenía de mi cara y apoyándome en los personajes que había recogido de referencia para darle un estilo concreto.

Así obtendría las bases sobre las que se desarrollaría el modelado orgánico. Sería el momento de pasar a diseñar la ropa y los accesorios que completarían el personaje.

#### <span id="page-16-0"></span>**2.4. Diseño final del personaje**

Para finalizar el diseño del personaje, faltaba añadirle la ropa y accesorios. Para ello me limitaría a dibujar encima del cuerpo las prendas que quería que llevase, algo que ya había determinado durante la elaboración del *moodboard*.

Como tenía mi foto de referencia, no fue tarea muy complicada. Consistía en añadir la camiseta, los pantalones y las zapatillas, configurando así lo que sería el diseño final del personaje.

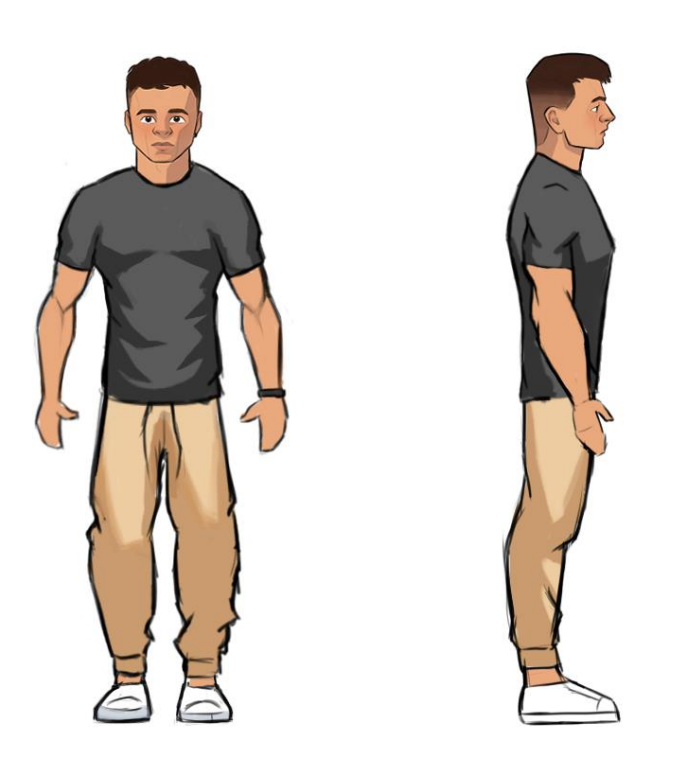

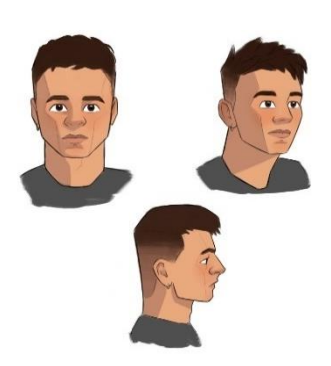

Fig. 11. Diseño de la cabeza del personaje

Fig. 10. Bocetos del diseño final del personaje

Para concretar la apariencia que tendría el personaje, añadí los dibujos de la cabeza, que habían sido realizados previamente. Así, tendríamos un contenido visual suficiente para comenzar a modelar el personaje.

# <span id="page-17-0"></span>**3. PRODUCCIÓN DEL PERSONAJE 3D**

Llegados a este punto, ya tenía unas referencias claras que determinaban cuál sería la apariencia del personaje. Además, disponía de una biblioteca de referencias visuales directas, sobre la que me apoyaría durante todo el proceso del proceso. Podía así comenzar con la primera parte de la creación del personaje 3D, el modelado del personaje.

#### <span id="page-17-1"></span>**3.1. Modelado del personaje**

Esta primera parte de la producción está dividida en dos. Por una parte, lo que se llama modelado orgánico, que consiste en el modelado del cuerpo del personaje, y después, a partir de ello, la creación de la ropa y los accesorios del mismo.

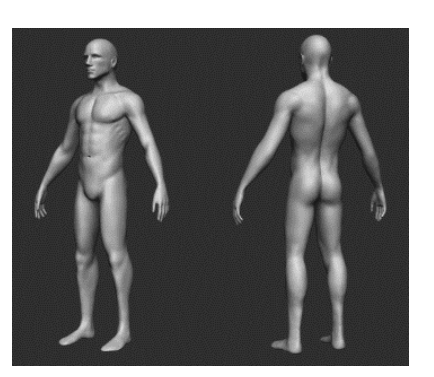

Fig. 12. Malla base utilizada para el modelado del cuerpo

#### <span id="page-18-0"></span>*3.1.1. Modelado orgánico*

En primer lugar, comencé a modelar el cuerpo, utilizando el software de escultura digital Zbrush, como he mencionado anteriormente. Este tipo de programas te permiten manipular la geometría del modelo 3D con gran facilidad, simulando materiales como barro o arcilla, pero de forma completamente digital.

Pues bien, para el modelado del cuerpo, utilicé una malla base de un cuerpo humano ya realizada anteriormente, que encontré en internet y pude descargar en formato obj (Nixor, 2019).

Esto es algo que se suele dar en gran medida en el ámbito profesional. Debido a las exigencias de eficacia y optimización del tiempo, no se suelen realizar todos los modelos desde 0, sino que se suelen utilizar mallas bases ya realizadas sobre las que trabajar para acelerar los procesos de trabajo.

El tiempo que he tenido para realizar este trabajo ha sido limitado, por ello decidí trabajar de esta forma. Además, pensé que esto daría una estructura con bases anatómicas sólidas.

Una vez importada la base en Zbrush, comencé a modificarla a partir de las distintas herramientas y pinceles que ofrece el programa, acercando las formas del cuerpo a las requeridas, apoyándome continuamente en las referencias de las que disponía.

La estructura base sufrió bastantes cambios, ya que se trataba de un modelo de cuerpo humano realista, y lo que yo buscaba eran proporciones bastante estilizadas. Por otra parte, no me detuve demasiado en detalles anatómicos. En primer lugar, porque cuando se trabaja en estas líneas de estilo (cartoon) lo que se suele hacer es una simplificación de las formar, no suelen trabajarse tanto los detalles como en estilos más realistas. Además, debía tener en cuenta que una gran parte del cuerpo serviría únicamente como base para modelar la ropa por encima. Por tanto, el detenerme mucho en los detalles no tenía sentido, ya que más tarde la mayoría se perderían.

Para el modelado de la cabeza, trabajaría también a partir de la cabeza del modelo que utilicé como base, pero añadiría el pelo, las cejas y los ojos como diferentes *subtools*, para facilitar el proceso del modelado, así como también el texturizado.

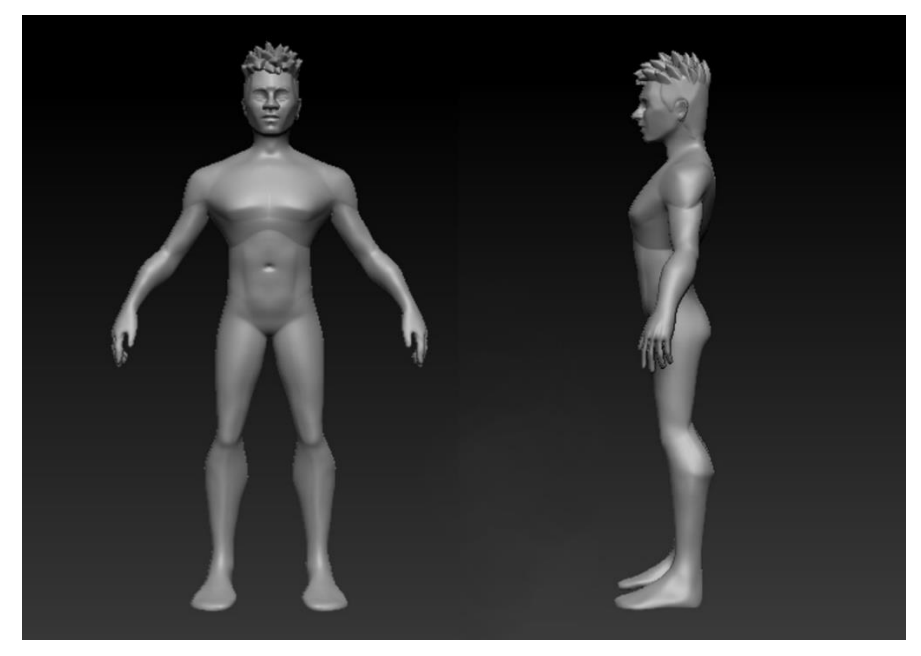

Fig. 13. Modelado orgánico del personaje

Daba por acabado así el modelado orgánico del personaje, lo que me permitía comenzar a modelar la ropa y los accesorios del mismo.

#### <span id="page-19-0"></span>*3.1.2. Ropa y accesorios*

A pesar de que actualmente existen programas especializados en la creación de ropas para personajes 3D, como Marvellous Designer, decidí realizar esta parte también en Zbrush. Esta forma de trabajar, la cual había aprendido en la asignatura "Modelado 3D para videojuegos", me permitiría trabajar de forma más eficaz, adaptando la forma de las prendas al estilo que buscaba.

Pues bien, lo que hice fue utilizar la herramienta "extract" de Zbrush, la cual consiste en enmascarar aquellas partes del cuerpo a partir de las cuales deseas obtener cada prenda de ropa. A partir de esta máscara, se extrae la geometría creando una nueva *subtool*, dando como resultado cada prenda por separado.

Una vez extraía la geometría debía modificarla dando la forma necesaria, modelando los pliegues y los distintos detalles que configuraban la forma de las prendas.

A partir de esta técnica, fui configurando cada parte de la indumentaria del personaje. Obtuve así la camiseta, los pantalones, las zapatillas (con sus distintas partes) y el reloj. Una vez tenía la ropa, eliminé la geometría que estaba cubierta por ella, quedando la malla del cuerpo dividida en distintas partes; cabeza, brazos y pies.

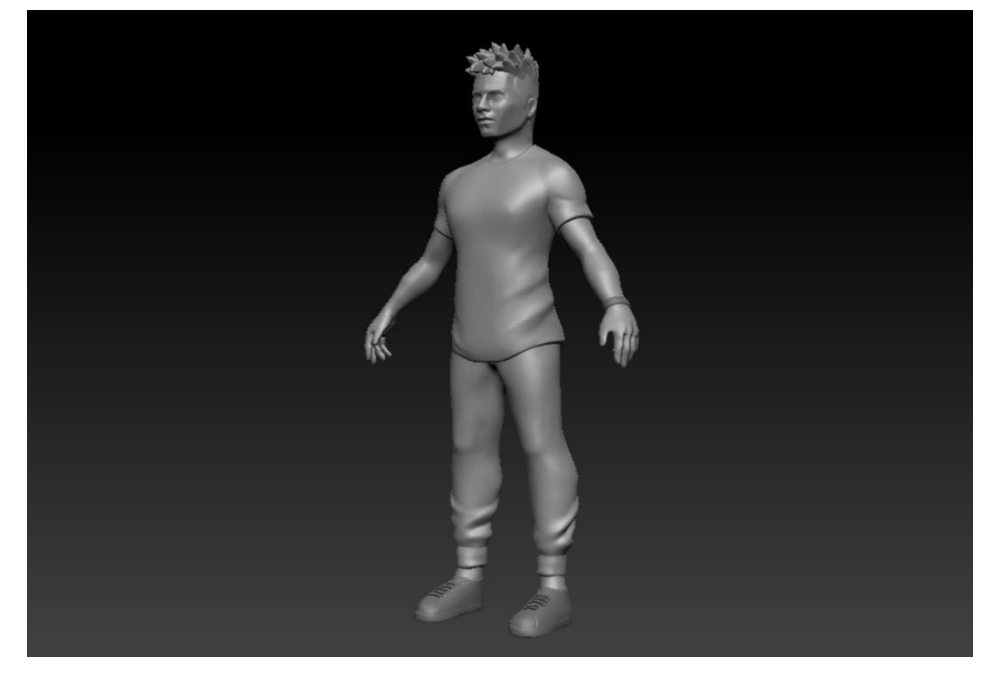

Fig. 14. Modelo high-poly del personaje

Con esto obteníamos un primer modelo del personaje completo, pero éste era un modelo de alta poligonización (692.488 polígonos). Por distintos motivos que veremos más tarde, este modelo debe ser modificado, disminuyendo lo máximo posible la cantidad de polígonos que conforman la malla. A continuación, explico cómo realicé este proceso, comúnmente llamado retopología, el cual es necesario en todos los personajes de estas características.

#### <span id="page-20-0"></span>**3.2. Retopología y UVs**

Pues bien, si queremos que nuestro personaje pueda ser texturizado, *riggeado*, animado, etc. debemos reconfigurar la topología de la malla, creando un modelo *low poly* que pueda ser manipulado por los programas para los que va destinado el personaje. Además, este proceso facilita la extracción de las UVs, algo imprescindible para la aplicación de color y texturas sobre el modelo.

#### <span id="page-20-1"></span>*3.2.1. Retopología*

En cuanto al proceso que he llevado a cabo, he decir que el modelo está dividido en varias piezas, y que he utilizado distintas formas de hacerlo según las características de cada malla.

En algunos casos, fue posible realizar una reconfiguración de la malla ("remesh") de forma automática, con la herramienta Zremesher de Zbrush, la cual recalcula los polígonos automáticamente. Así pude hacer rápidamente la retopología de algunos elementos con formas básicas, como el pelo, el reloj, los pies o las distintas piezas de las zapatillas. Además, esta herramienta dispone de

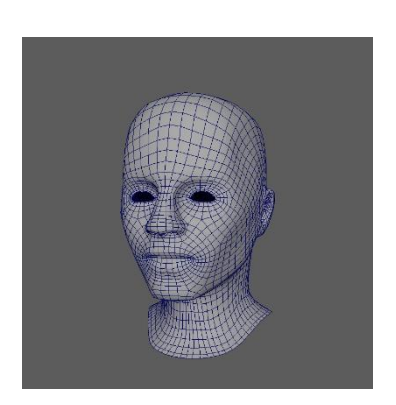

Fig. 15. Topología de la cabeza low poly

algunas funciones que permiten configurar la reestructuración de la topología, controlando la cantidad de polígonos por distintas zonas o modificando la orientación de los polígonos a partir de guías. Así pude realizar, por ejemplo, la retopología de los brazos.

Sin embargo, para algunas piezas con formas más complejas y para las que necesitábamos controlar mucho más la topología, no era posible utilizar esta técnica, ya que no se obtiene un resultado preciso.

En este caso lo que hice fue exportar el modelo de Zbrush a Autodesk Maya. Este otro software 3D me permitía realizar una retopología de forma manual, en la que tenía un control total sobre la poligonización de la malla. A partir de la malla de alta poligonización, puedes ir redibujando la segunda malla con la herramienta "Quad draw" de Maya, muy utilizada en el ámbito profesional, ya que está completamente optimizada para este tipo de trabajos.

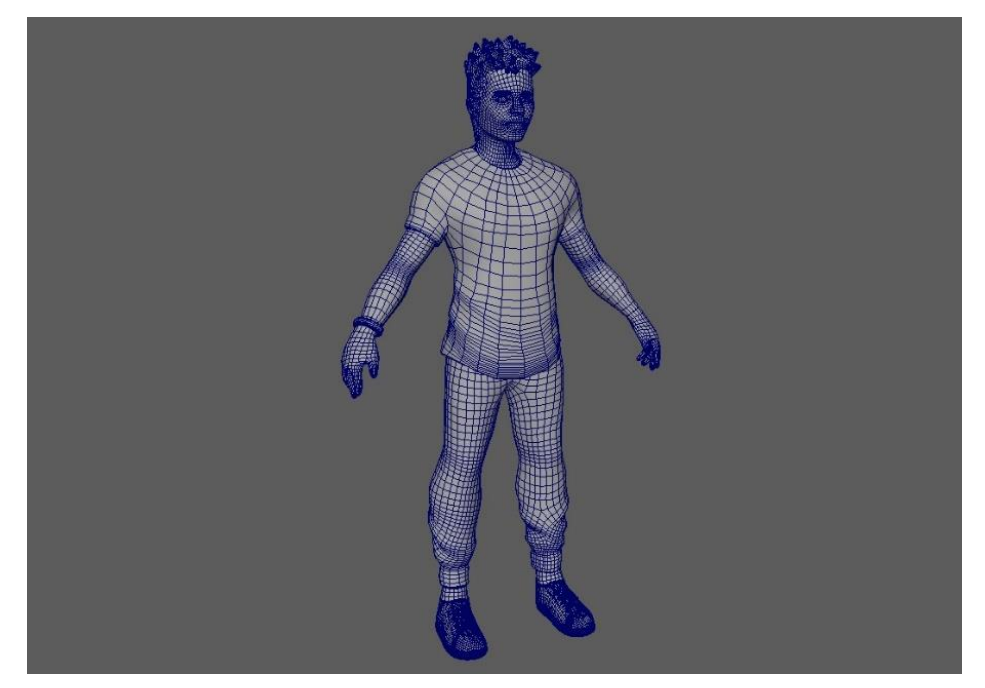

Fig. 16. Topología del modelo low poly

Obteníamos de esta forma un modelo de baja poligonización (49.578 polígonos), con una topología mucho más optimizada para llevar a cabo los siguientes procesos por los que pasaría el personaje como, por ejemplo, el texturizado. Antes de ello, se debía hacer la extracción de las UVs.

#### <span id="page-21-0"></span>*3.2.2 Despliegue de UVs*

Extraer las UVs consiste en hacer un despliegue del modelo, disponiendo las distintas piezas del mismo en planos bidimensionales (sets de UVs), que permitirá, entre otras cosas, la texturización del modelo, a partir de la creación de los mapas, algo que explicaré más tarde.

Para realizar este despliegue, utilicé también el programa Autodesk maya, ya que te permite realizar los cortes de las piezas manualmente. Aunque se puede realizar también en Zbrush, éste me parece el método más sencillo y eficaz de realizar este proceso.

Con cada pieza del modelo, se van seleccionando las aristas ("edges") por las cuales deseas que se realice el corte de las piezas en el despliegue. Estos cortes siempre deben situarse en las zonas menos visibles del modelo, ya que, al aplicar las texturas, éstos serán los límites de las mismas, y en ocasiones es posible que se aprecie el corte, algo que no es conveniente.

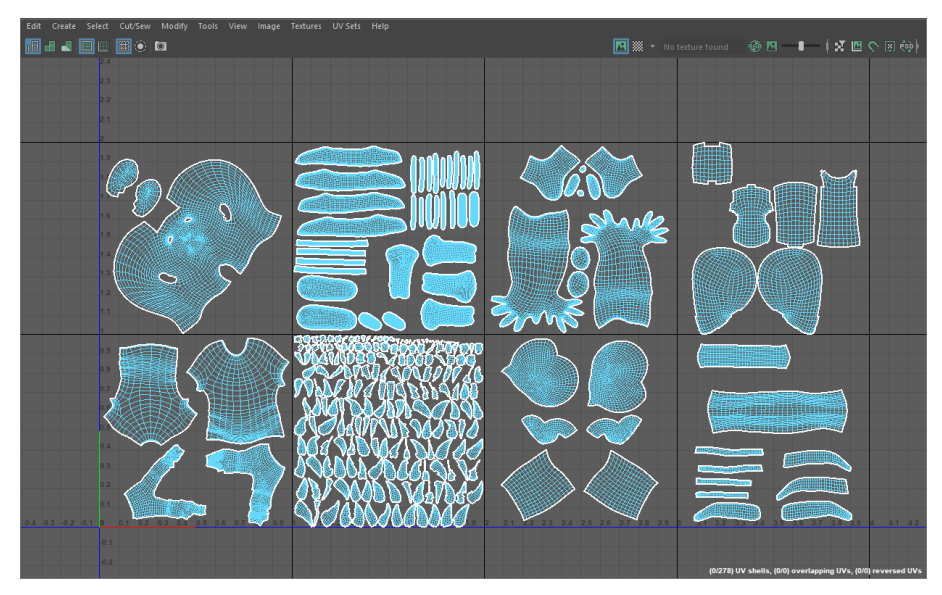

Fig. 17. Sets de UVs en Autodesk Maya

Pieza a pieza, fui extrayendo todas las UVs. Debía ir colocando las piezas en distintos sets, optimizando el espacio lo mejor posible, ya que esto influirá luego en la resolución de la superficie en el texturizado. En este caso, el modelo entero fue dividido en 8 sets de UVs.

Pues bien, una vez todas las piezas del modelo disponían de las UVs, pude pasar al texturizado.

#### <span id="page-22-0"></span>**3.3. Texturizado y color**

Con el modelo completamente preparado para la texturización, pasé a importarlo en el programa que utilizaría para dicho proceso, Substance painter. Este software, especializado en la texturización de modelos 3D, es uno de los más utilizados en la industria (si no el que más) tanto para personajes, como para *props* y escenarios.

#### <span id="page-23-0"></span>*3.3.1. Baking*

Para el proceso de texturizado, lo primero que realicé tras importar el modelo en el programa, fue el baking de los mapas.

Como hemos visto anteriormente, el modelo que habíamos obtenido del primer modelado resultaba ser un modelo de alta poligonización (*high poly*), algo que no nos permite trabajar en los programas de renderizado. Para ello hemos creado la malla de baja poligonización (*low poly*).

Pues bien, al convertir esta malla, se pierde gran cantidad de detalle de la malla de alta poligonización, así como también otros valores. Todo esto se debe transferir de la malla *high-poly* a la malla *low poly*. Este proceso se lleva a cabo a partir del baking.

*Bakear* el modelo permite representar todos estos datos en imágenes o, mejor dicho, mapas, que contienen la información que debe ser transferida más tarde a la malla de baja poligonización en el programa de renderizado.

La creación de estos mapas es posible gracias a que el modelo ha sido desplegado anteriormente en planos bidimensionales (UVs).

Aunque existen más mapas, que contienen distintos tipos de información del modelo, los que extraje yo antes de texturizar el personaje fueron el mapa de normales y el mapa de oclusión ambiental.

El N*ormal Map* (mapa de normales) contiene la información del detalle del modelo high poly, y permitirá que la información que habíamos perdido en la conversión del modelo de alta al de baja poligonización, pueda ser transferido. Aquí se suelen representar detalles como los de la textura de la piel (poros, granos, cicatrices…), pliegues y detalles de la ropa, etc.

El *Ambient Occlusion Map* (mapa de oclusión ambiental) contiene información de la iluminación ambiental que recibe el modelo. La cantidad de luz indirecta o luz ambiental que recibe el modelo viene determinada por los volúmenes del mismo. Por ejemplo, zonas en las que se ocluye en mayor medida esta luz, como pueden ser pliegues o hendiduras, deben ser más oscurecidas que las zonas más expuestas. Esta información se representa en el mapa de oclusión ambiental en escala de grises.

Pues bien, todavía faltarían dos mapas más que serían aplicados más tarde sobre el modelo en el programa de renderizado, pero éstos eran el *Diffuse Map*

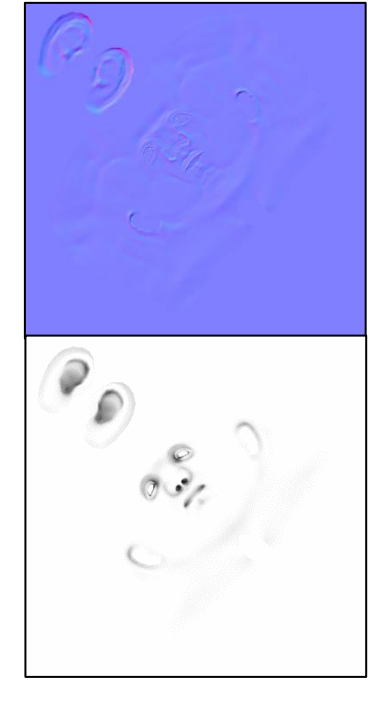

Fig. 18. Mapas de normales y de oclusión ambiental de la cabeza

(mapa de color difuso) y el *Roughness Map,* los cuales deberían ser *bakeados* después del texturizado, ya que son los que contienen la información de color base del modelo y del brillo.

#### <span id="page-24-0"></span>*3.3.2. Color y textura*

Pues bien, una vez tenía el modelo importado en Substance, con los mapas necesarios bakeados, comencé a aplicar los colores del modelo.

Aunque la información de color y brillo sería guardada en los mapas, este programa te permite darle color directamente sobre el modelo 3D.

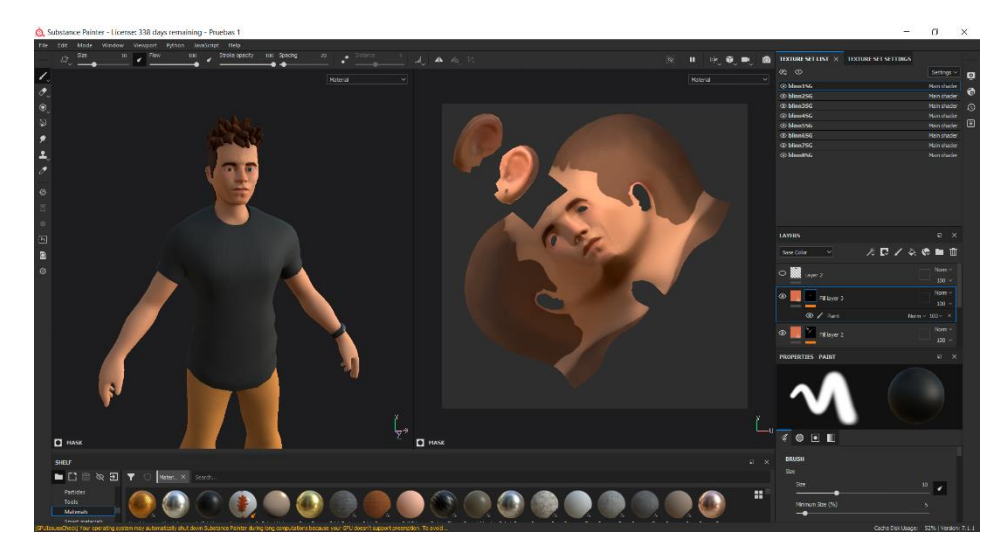

Fig. 19. Captura de pantalla del programa Substance Painter durante el texturizado

Con las distintas herramientas que ofrece el programa, fui aplicando los colores al modelo, así como también modificando los valores de brillo, con tal de darle la apariencia que buscaba.

He de decir que, al tratarse de un personaje estilizado, fue un proceso relativamente rápido. Este tipo de estéticas suelen mantener una línea muy simple, sin muchos detalles de texturas ni color. Aun así, estuve experimentando bastante hasta conseguir el resultado que deseaba.

Pues bien, una vez tenía el personaje completamente texturizado, únicamente quedaba *bakear* los mapas que faltaban (*Diffuse color* y *Roughness*), antes de poder ser traspasado al programa de render, en el que llevaríamos a cabo la presentación del personaje.

Para ello, debía exportar los mapas, los cuales fueron exportados en una resolución de 2048 x 2048 píxeles. Aunque el programa da la posibilidad de exportar en una resolución de 4k e incluso mayor, creo que era una resolución más que suficiente para el presente trabajo dadas las características del mismo.

Ya teníamos el personaje acabado en su totalidad, completamente preparado para ser importado en el programa que utilizaría para el renderizado y presentación del personaje, el cual sería KeyShot 10.

#### <span id="page-25-0"></span>**3.4. Render**

Para finalizar el trabajo, únicamente faltaba llevar a cabo la presentación del personaje. Para ello, utilizaría el software de renderizado en tiempo real KeyShot 10.

Entre las posibilidades que conocía para llevar a cabo esta parte tan importante del trabajo, fue éste el que me pareció que cumplía las características que mejor se adaptaban al proyecto.

Se trata de un programa muy utilizado en la industria por la calidad que ofrece en los resultados, así como también la facilidad de su uso. Sin ninguna experiencia en este tipo de programas, me resultó bastante sencillo llevar a cabo los procesos necesarios para la presentación del personaje, los cuales fueron los siguientes.

En primer lugar, importé la maya de baja poligonización del personaje, la cual se incluía directamente en la escena de render del programa, la cual era bastante óptima en relación a lo que yo estaba buscando en cuanto al entorno, lo que determinaría el fondo de los renders, y a la iluminación. Sin embargo, haría algunas modificaciones, como veremos a continuación.

En cuanto al modelo, debía aplicarle los mapas de texturas, lo que me resultó relativamente sencillo, a pesar de mi poca experiencia con este tipo de programas.

Por último, únicamente quedaba realizar algunas modificaciones en la escena, la cual únicamente incluía la iluminación de ambiente, la cual era emitida por el entorno. Modifiqué algunos valores de esta iluminación y además añadí dos luces de área a partir de dos planos, una blanca que iluminaba el personaje desde el lazo izquierdo, y una azul, desde el lado derecho.

Quedaba así la escena completamente lista para realizar los renders y dar por concluido este trabajo.

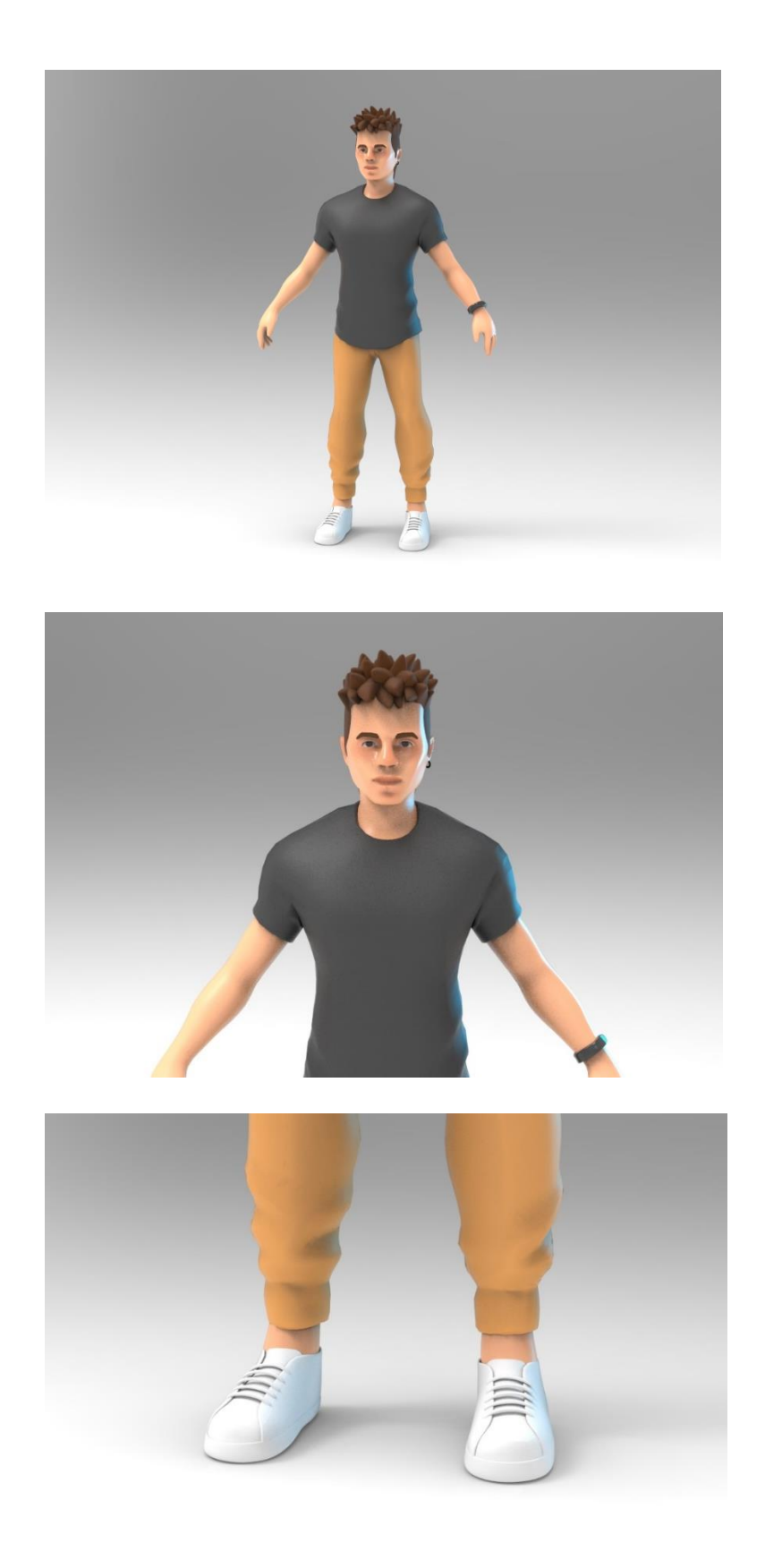

Fig. 20. Renders finales del personaje

# <span id="page-27-0"></span>**CONCLUSIONES**

En cuanto a este proyecto, he de destacar en primer lugar, echando la vista atrás y viendo todo el trabajo que ha implicado, que todo el tiempo y el esfuerzo invertidos en estos últimos meses han merecido la pena. Probablemente sea el proyecto con el que más he crecido artística y profesionalmente.

Este trabajo no sólo me ha permitido conocer las formas de trabajar que son más utilizadas en este ámbito profesional, sino que, gracias a él, me he sumergido de lleno en estos procesos y me he puesto en la piel de un profesional especializado en la creación de personajes 3D, permitiéndome esclarecer los procesos que conocía de estos trabajos, así como también descubrir y averiguar cómo funcionan muchos procesos que no conocía.

Soy consciente de lo mucho que me queda por aprender si quiero conseguir un hueco en esta industria. Esto no es más que uno de los primeros pasos que poco a poco me irán acercando a aquellos objetivos que deseo conseguir. El nivel exigido en el ámbito profesional es muy alto y es necesario adquirir una cantidad enorme de competencias si quieres hacer de ello tu profesión. Pero he de decir que, una vez acabado este trabajo, me veo un poco más cerca de conseguirlo.

Dominar este tipo de disciplinas es algo que conlleva muchas horas de práctica y esfuerzo, sin embargo, cuando sientes que es lo que realmente te gusta y quieres hacer en tu vida, no te queda otra que ir a por ello, superando cada uno de los obstáculos que vayan surgiendo.

## <span id="page-28-0"></span>**FUENTES REFERENCIALES**

Alves, J. (s.f.) *Art of Jose Alves da Silva.* Recuperado de <http://www.artofjose.com/site/>

Animatrópolis (2020, junio 16). *¿Qué es un ESTUDIO de ANIMACIÓN?* [Vídeo] Recuperado d[e https://www.youtube.com/watch?v=bxnu68CsEaM&t=14s](https://www.youtube.com/watch?v=bxnu68CsEaM&t=14s)

Cortés, J. (2021). *El origen de la Animación 3D.* Recuperado de <https://www.notodoanimacion.es/historia-de-la-animacion-3d-pixar>

EcuRed (2019, agosto 6). *DreamWorks Animation* [Entrada blog] Recuperado de [https://www.ecured.cu/DreamWorks\\_Animation](https://www.ecured.cu/DreamWorks_Animation)

Sergiopatin99 (2017, agosto 25). Tutorial Maya en Español #22 | Retopologia (Quad Draw) [Vídeo] Recuperado de <https://www.youtube.com/watch?v=pMJu3WbQWN0>

FlippedNormals (2018, enero 27). *Retopology for Beginners in Maya* [Vídeo]. Recuperado d[e https://www.youtube.com/watch?v=xpDWta5O3n8&t=2s](https://www.youtube.com/watch?v=xpDWta5O3n8&t=2s)

FlippedNormals (2018, febrero 20) *UVs for Beginners - UV mapping a Head in Maya* [Vídeo] Recuperado de <https://www.youtube.com/watch?v=uMUQeLStdpk&t=877s>

Follygon (2019, marzo 4) *How To Create Shoes in Zbrush* [Vídeo] Recuperado de<https://www.youtube.com/watch?v=Wsy-q-o73vg&t=653s>

Hernández, V. (2013). *Todo empezó con un libro* [Entrada blog]. Recuperado de <https://www.elmundo.es/especiales/2013/cultura/pixar/historia.html>

Hugo, V. (s.f.) *Victor Hugo. Freelance 3d artist.* Recuperado de <http://vitorugo.com/resume>

Jefcoat, B. (2021) *Brian Jefcoat. Character development artist.* Recuperado de <https://www.bjefcoatmodeling.com/>

Lightbox Animation Studios (s.f.) Recuperado de<https://lbox.es/the-studio/>

Loomis, A (2011) *Figure drawing for all is worth.* Reino Unido: Titan Books Ltd

Nixor (2019, noviembre 20). *Free 3D.* Recuperado de [https://free3d.com/3d](https://free3d.com/3d-model/male-base-88907.html)[model/male-base-88907.html](https://free3d.com/3d-model/male-base-88907.html)

Pernaz, R. (2020, diciembre 17). *Esta es la historia de la animación que no la encontrarás ni en Wikipedia.* [Entrada blog] Recuperado de

[https://www.crehana.com/es/blog/animacion-3d/historia-de-la-animacion](https://www.crehana.com/es/blog/animacion-3d/historia-de-la-animacion-que-no-encontraras-ni-en-wikipedia/#historia-animacion-digital-3d)[que-no-encontraras-ni-en-wikipedia/#historia-animacion-digital-3d](https://www.crehana.com/es/blog/animacion-3d/historia-de-la-animacion-que-no-encontraras-ni-en-wikipedia/#historia-animacion-digital-3d)

Pixologic Zbrush (2021, enero 20) *ZBrush Masters Encore: 3D Character Sculpting - Paul Deasy - ZBrush 2021.5* [Vídeo] Recuperado de [https://www.youtube.com/watch?v=edvPXOjiVEo&list=PLJZbXp](https://www.youtube.com/watch?v=edvPXOjiVEo&list=PLJZbXp-m3ZDUk3w5a_jdPGvwq1FRa76yE&index=17)[m3ZDUk3w5a\\_jdPGvwq1FRa76yE&index=17](https://www.youtube.com/watch?v=edvPXOjiVEo&list=PLJZbXp-m3ZDUk3w5a_jdPGvwq1FRa76yE&index=17)

Wikipedia, la enciclopedia libre. *Skydance Animation* (2021, abril 18) Recuperado de [https://es.wikipedia.org/wiki/Skydance\\_Animation](https://es.wikipedia.org/wiki/Skydance_Animation)

Zarins, U. (2014) *Anatomy for sculptors* (3ª ed.) Nueva York: Anatomy Next, Inc.

# <span id="page-30-0"></span>**ÍNDICE DE IMÁGENES**

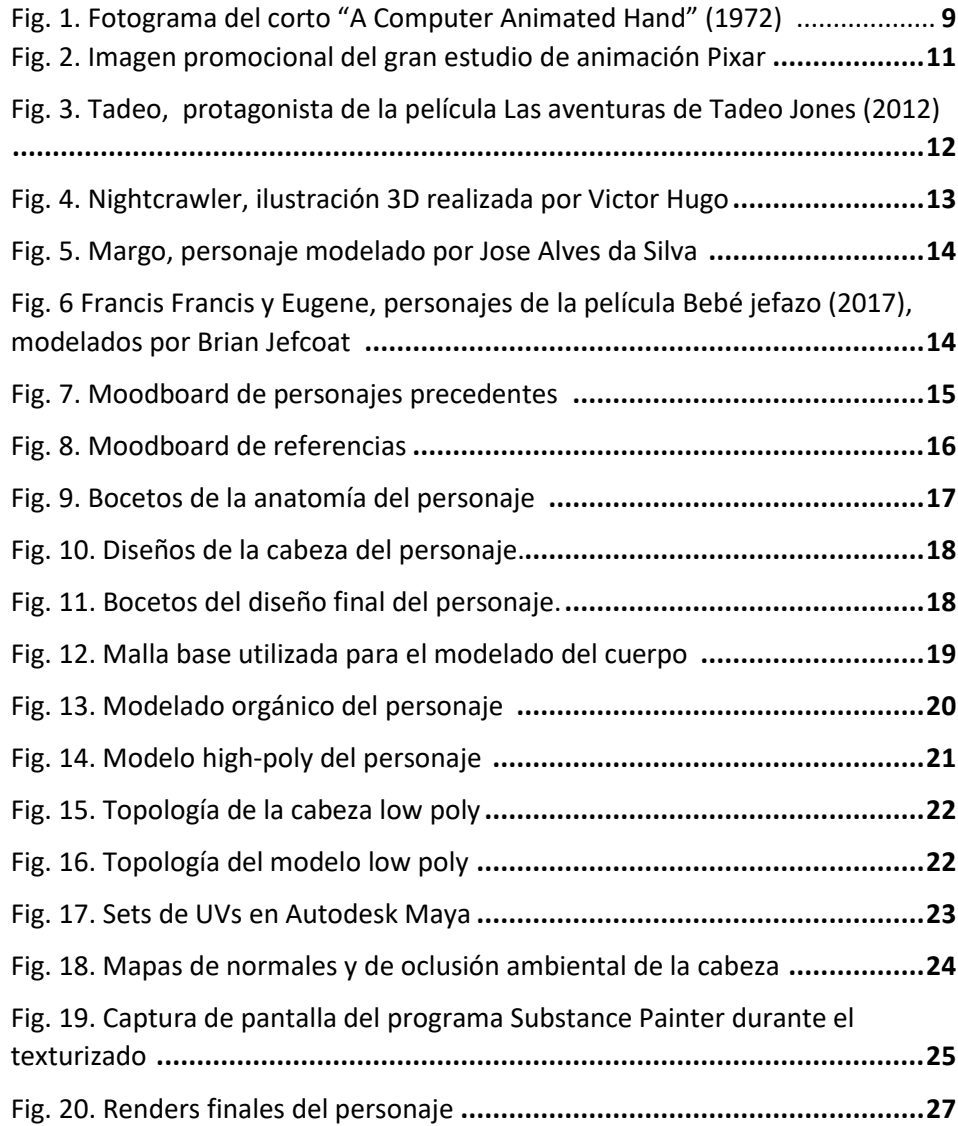

### <span id="page-31-0"></span>**ANEXOS**

A continuación, se han incluido dos anexos que complementan este trabajo.

En primer lugar, un glosario de términos, tratando de facilitar la comprensión de algunos términos que aparecen en la memoria, como pueden ser algunos anglicismos o vocabulario técnico.

Por otro lado, una serie de imágenes, que describen el proceso de trabajo de forma más visual.

#### **Glosario de términos**

*CGI***:** Computer-generated imagery (imágenes generadas por ordenador), son el resultado de la aplicación de la infografía y más específicamente, de los gráficos 3D generados por ordenador, en el arte, los videojuegos, las películas, los programas y anuncios de televisión, las animaciones, los simuladores y la simulación en general y, también, en los medios impresos.

*Stop motion***:** Técnica de animación que consiste en aparentar el movimiento de objetos estáticos por medio de una serie de imágenes fijas sucesivas.

*Feedback:* La palabra inglesa *feedback* equivale en español a reacciones, comentarios, opiniones, impresiones, sensaciones, e incluso a retorno, respuestas o sugerencias.

Pipeline: sistema de trabajo que hace que un conjunto de personas trabaje de manera orquestada en una producción hasta la pieza final.

*Workflow:* Flujo de trabajo.

*Pipeline:* El pipeline, que también es conocido como flujo de trabajo, procesos de producción o cadena de producción, se refiere a la organización y administración del paso de la información entre las distintas fases y/o departamentos que existen dentro de una producción.

*Freelancer:* Trabajador por cuenta propia, es decir, que trabaja de forma independiente o se dedica a realizar trabajos de manera autónoma que le permitan desenvolverse en su profesión.

*Moodboard:* También llamado tablero de inspiración, se trata de una recopilación de imágenes que servirán de apoyo, referencia o inspiración a la hora de afrontar proyectos de diseño, modelado, ilustración, etc. es una herramienta muy utilizada en el ámbito de la animación y los videojuegos.

*Subtools:* En el programa Zbrush, los modelos se dividen en objetos poligonales separados. A cada uno de estos objetos se le llama *subtool.* Cada *subtool* puede ser igual al número máximo de polígonos que su sistema puede manejar. Si su sistema maneja 8 millones de polígonos y tiene 4 *subtools*, entonces su modelo puede estar compuesto por 32 millones de polígonos.

*Riggeado:* El *rigging* es el proceso por el cual se crea, a partir de un modelo o escultura digital tridimensional, la estructura necesaria para poder deformar y animar personajes. Se crea una estructura de huesos y controles dentro de la geometría para que los animadores puedan animar el cuerpo, músculos, rasgos faciales, piel, pero también la ropa y el cabello de los personajes mediante dichos *riggs*.

*Low poly:* Del inglés *low polygon* (que en español se traduce como "bajo poligonaje"), el término "*low poly*" se define en el mundo de los videojuegos y la animación como un modelo 3D con un número muy bajo de polígonos, el cual puede ser una versión de muestra para realizar pruebas, o bien, un modelo final empleado en el juego. Asimismo, para que un modelo 3D se considere *low poly*, se deberán tener en cuenta determinados factores, como puede ser el nivel de detalle deseado, el gráfico empleado, etc.

*High poly:* Modelo de alto poligonaje.

*Props***:** Objetos presentes en un escenario o accesorios utilizados por los personajes y actores en una escena de teatro, cine, televisión o videojuegos.

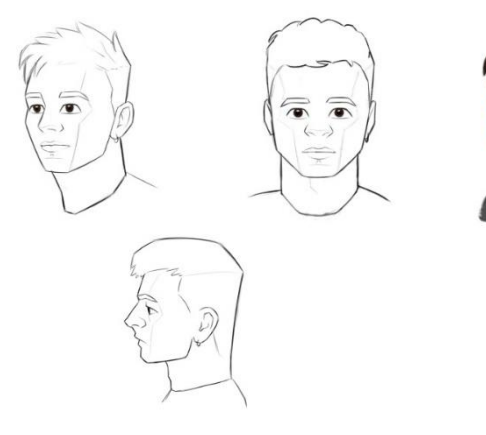

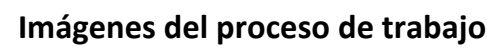

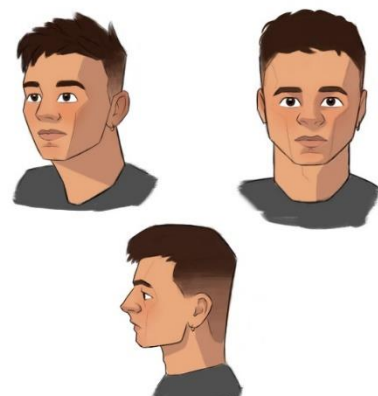

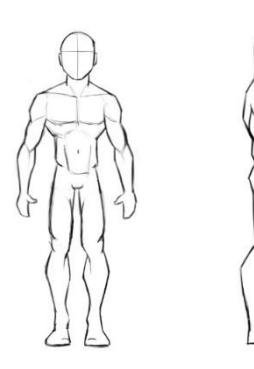

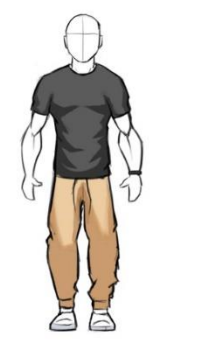

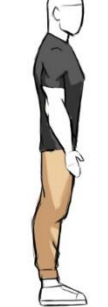

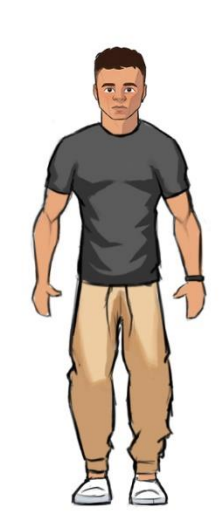

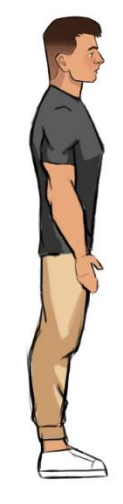

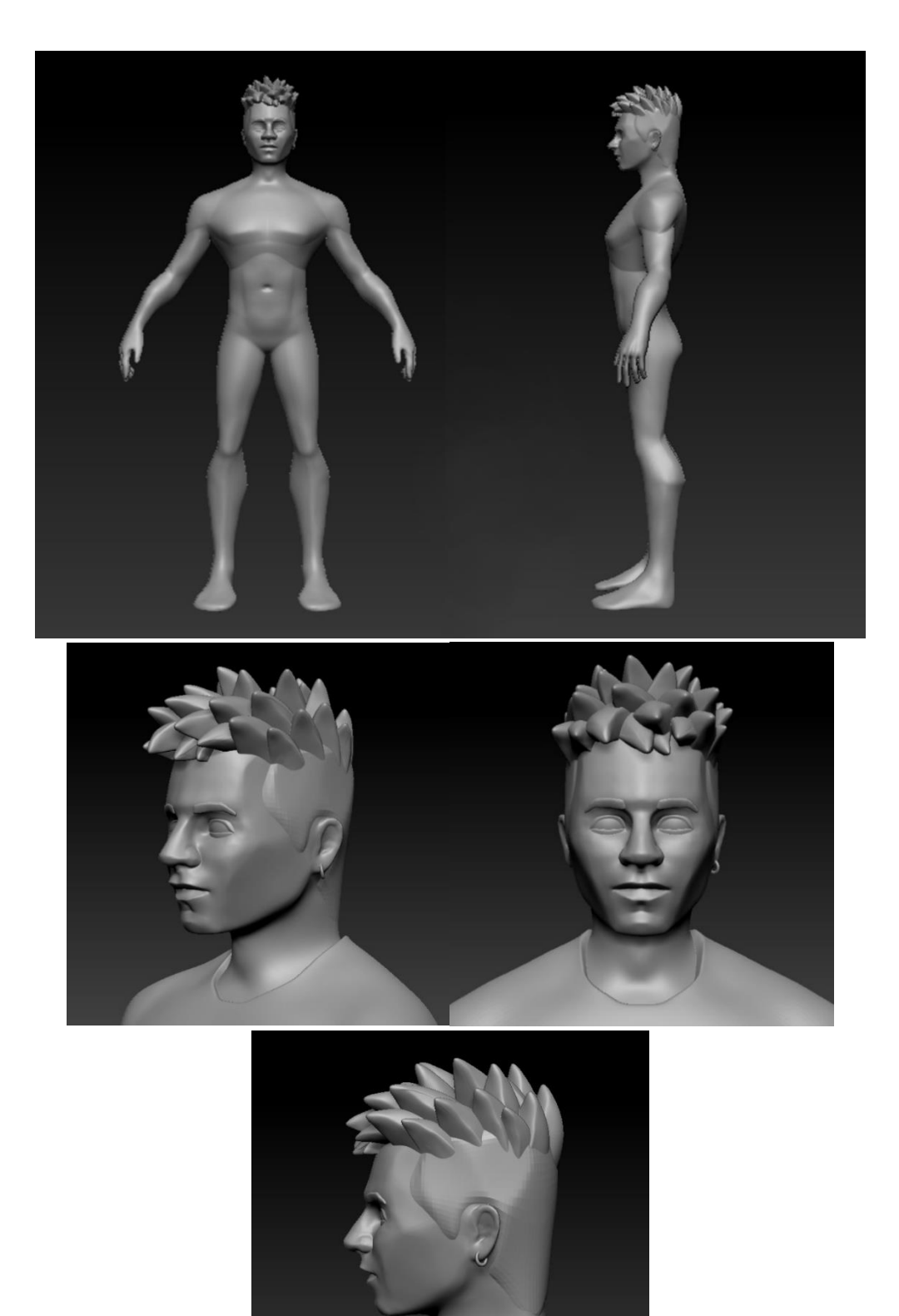

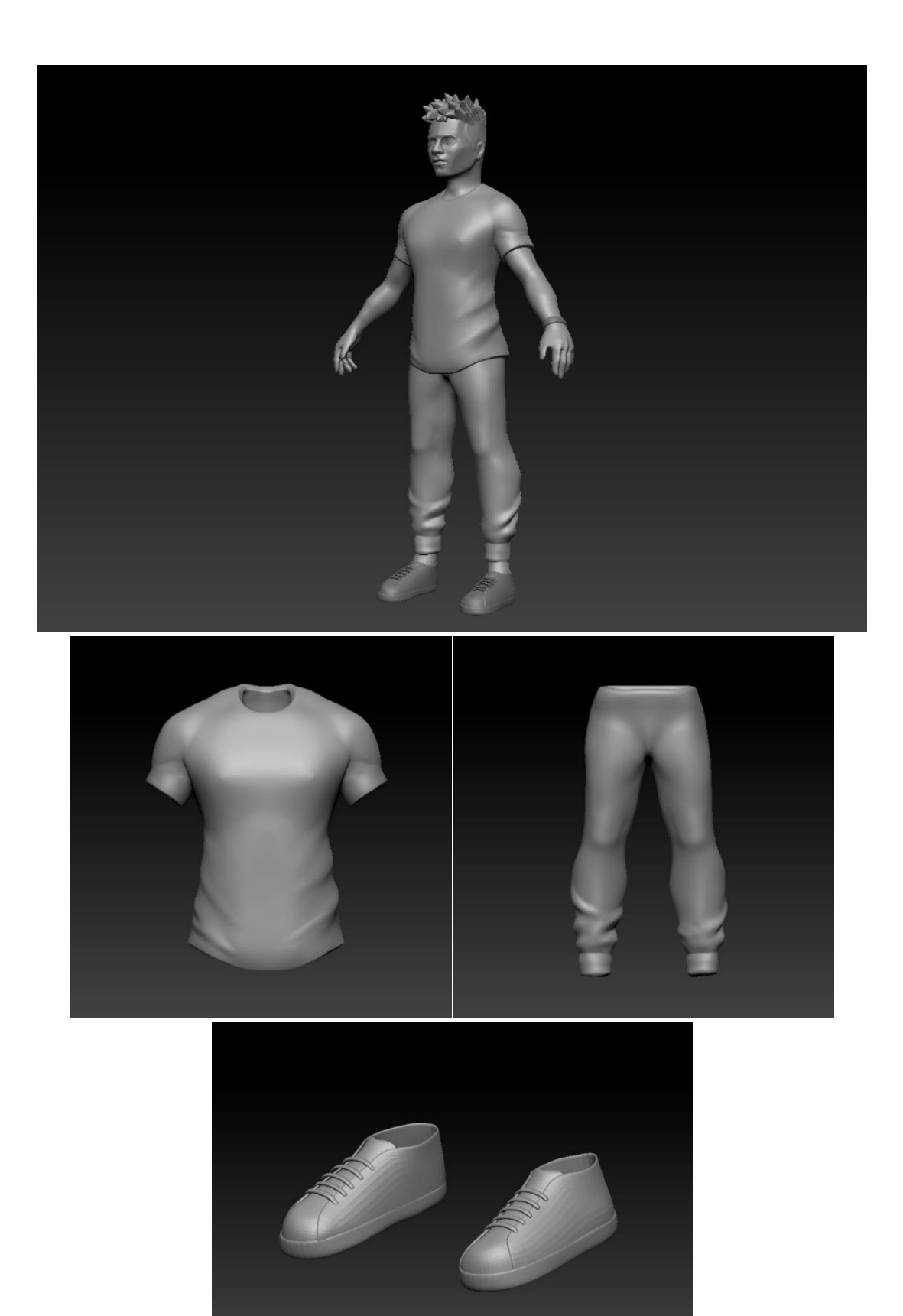

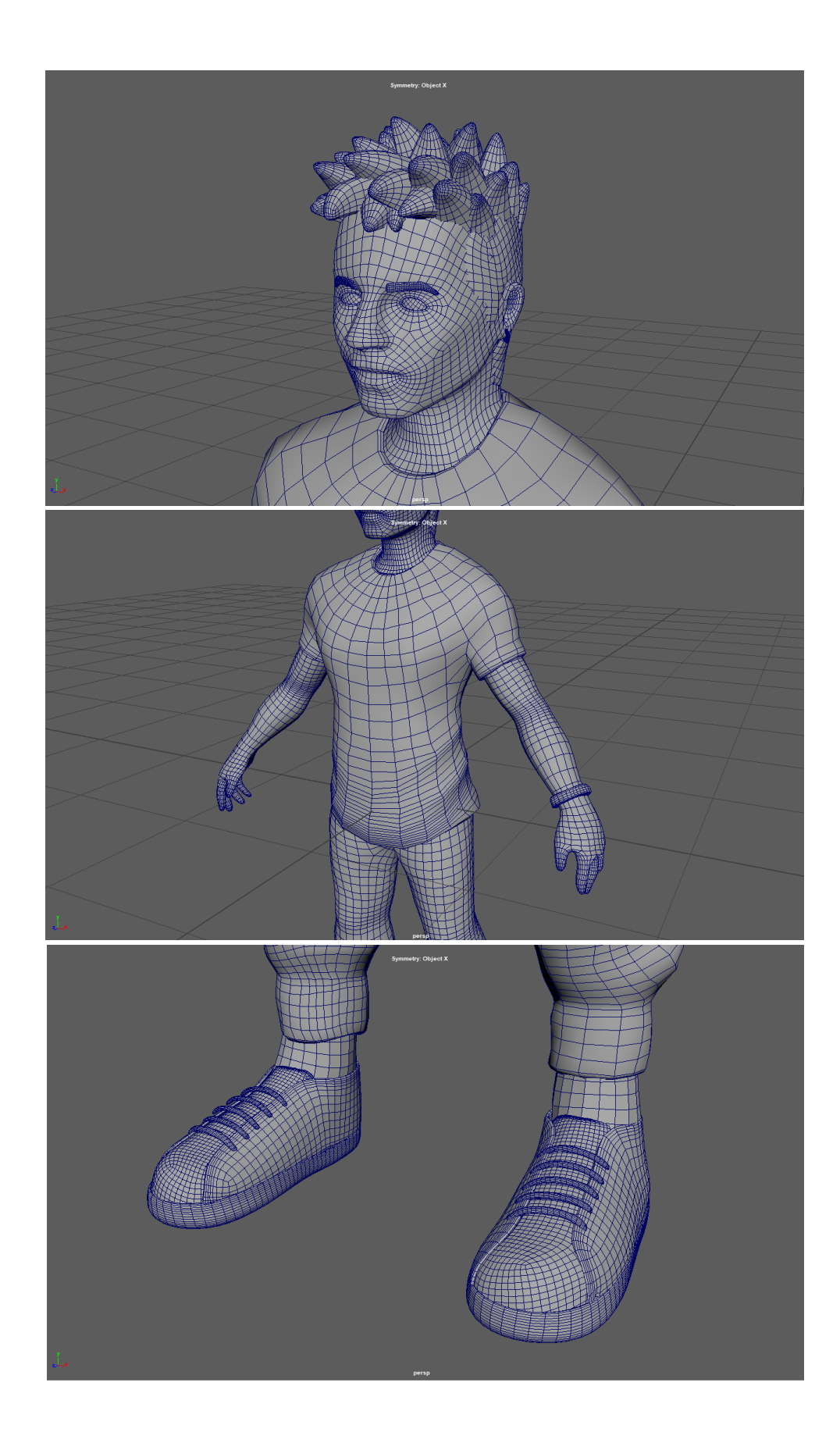

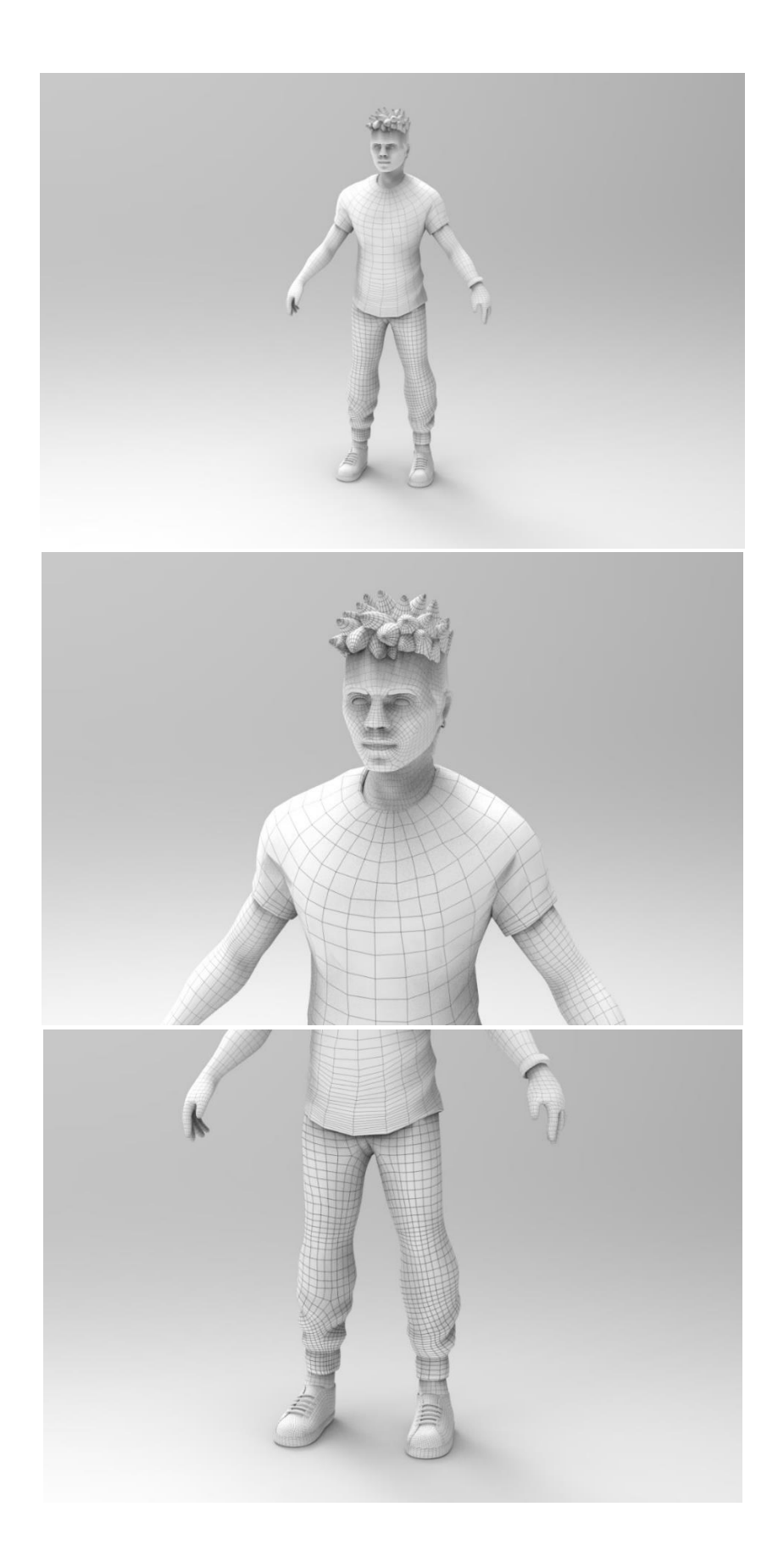

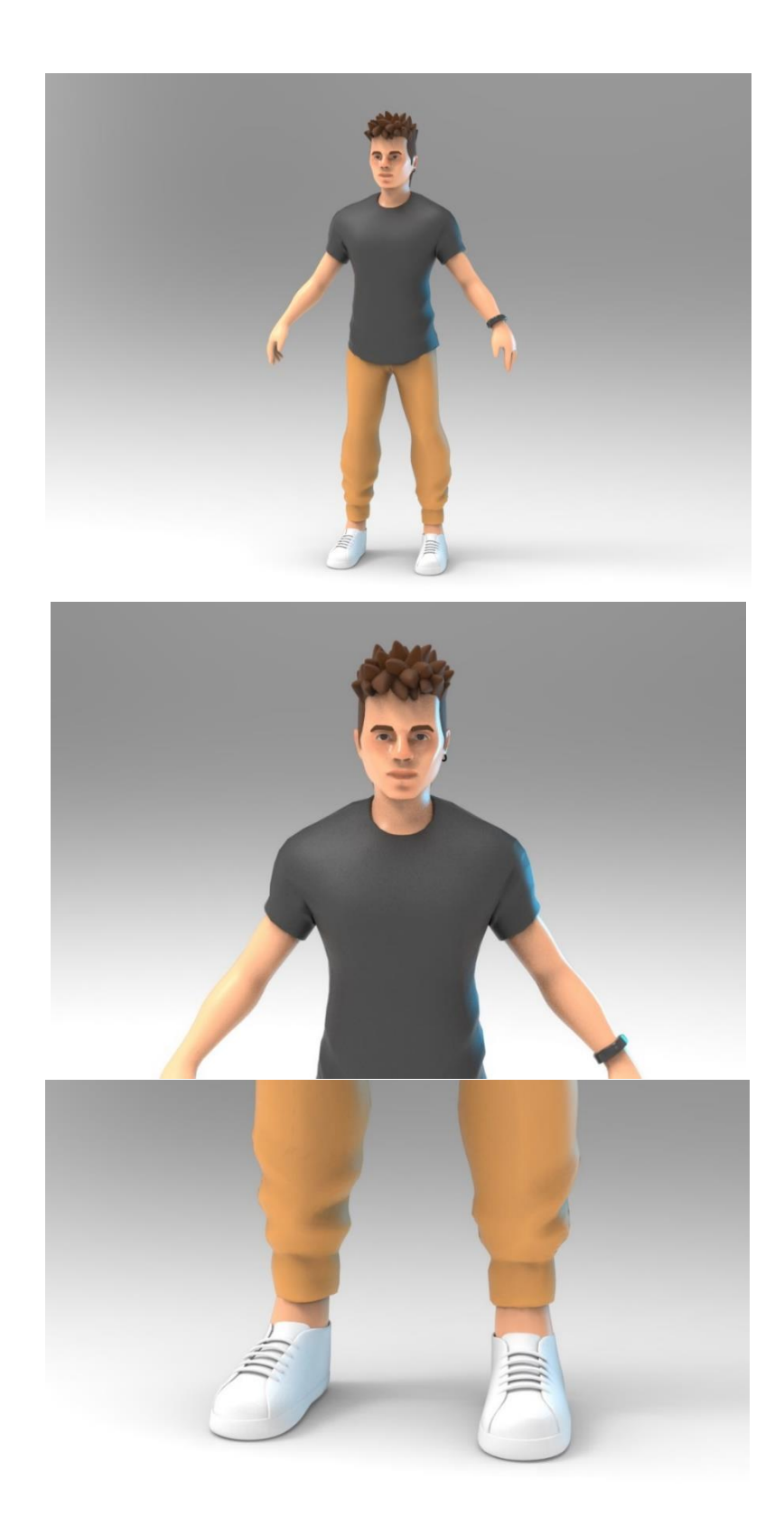